# **BAB V**

# **IMPLEMENTASI SISTEM**

### **5.1 Alat Bantu Pengembangan Sistem**

Untuk mendukung dalam pembuatan aplikasi pergi bareng. Dibutuhkan alat tambahan perangkat lunak yang digunakan untuk mempermudah dalam pembuatan aplikasi pergi bareng. Berikut dibawah ini fungsi dari alat perangkat lunak yang digunakan:

1. Sublime Text 3

Sublime *text* berfungsi sebagai *text editor* untuk membuat sebuah *source code program*.

2. WinSCP

WinSCP berfungsi sebagai media transfer data dari lokal komputer kedalam *harddisk* server.

3. Putty

Putty berfungsi untuk meremote *console* sebuah server dengan cara *command line interface.*

4. Google Chrome

Google Chrome berfungsi untuk mengeksekusi dan menampilkan program yang sudah dibuat.

5. Oracle VM VirtualBox

Berfungsi sebagai server *virtual mechine* yang ada pada *harddisk* lokal computer. Dalam pembuatan aplikasi pergi bareng, *virtual machine* yang ada dalam VirtualBox berfungsi untuk media sementara untuk melakukan pengembangan aplikasi.

### **5.2 Pengembangan Sistem**

Pengembangan sistem merupakan sebuah tahapan penerjemahan hasil dan perancangan sistem aplikasi pergi bareng ke dalam bentuk kode program. Dalam implementasinnya menggunakan bahasa pemograman PHP dan *database*  *mariaDB* sebagai media untuk penyimpanan data. *Cloud computing* sebagai *server* dan *hosting*.

#### **5.2.1 Implementasi Database**

Desain sistem aplikasi pergi bareng ini di implementasikan dengan *database MariaDB*, peneliti memilih databasase dikarenakan dapat bekerja di beberapa *platform* yang berbeda seperti linux, windows, dan MacOS. Pada gambar 5.1 menunjukkan hasil implementasi database dengan *MariaDB*.

Database server

- · Server: Localhost via UNIX socket
- Server type: MariaDB
- · Server version: 10.1.44-MariaDB-0ubuntu0.18.04.1 Ubuntu 18.04
- · Protocol version: 10
- · User: ragilae@localhost
- · Server charset: UTF-8 Unicode (utf8)

**Gambar 5.1** Implementasi Database

### **5.2.2 Implementasi Google Cloud**

*Google Cloud Platform* merupakan layanan *public cloud computing* dari Google yang terdiri dari beragam layanan. *Platform* dari Google ini menyediakan beragam layanan *hosting* mulai untuk komputasi, *storage* dan *aplication development* yang berjalan pada infrastruktur Google. Google Cloud *Platform Service* dapat diakses oleh pengembang *software*, administrator *cloud* dan profesional IT lainnya menggunakan internet publik atau melalui koneksi internet pribadi.

### **5.2.3 Login Ke Console Google Cloud**

Langkah – Langkah untuk masuk ke Konsol google cloud platform sebagai berikut :

- 1. Buka google chrome.
- 2. Buka halaman web [Google Cloud Platform](https://console.cloud.google.com/) https://cloud.google.com.
- 3. Login dengan akun google/gmail.
- 4. Pilih console google cloud.
- 5. Hingga masuk ke halaman dasboard. Buat projek baru sebagai langkah awal untuk mengolah cloud computing.

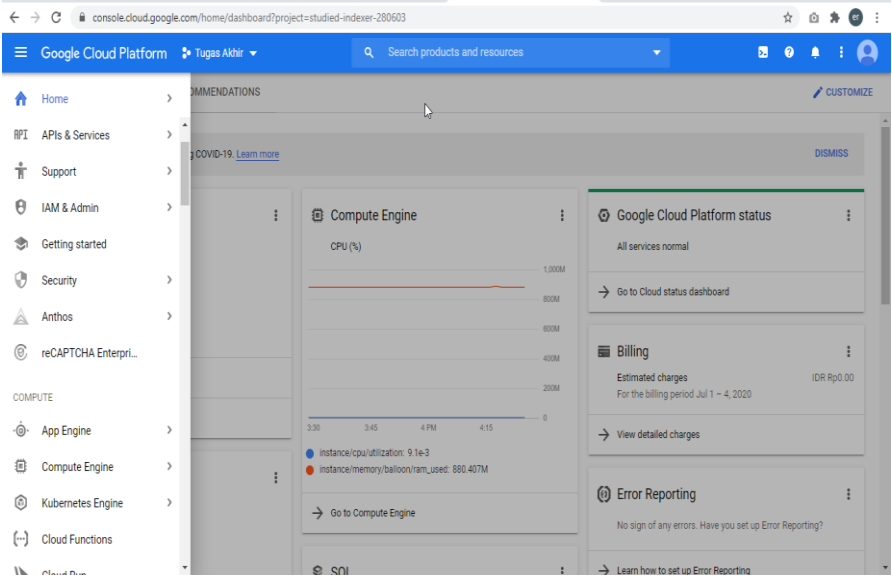

**Gambar 5.2** Halaman Dashboard [Google Cloud Platform](https://console.cloud.google.com/)

# **5.2.4 Create Instance VM**

Berikut ini adalah langkah-langkah membuat instanne *virtual machine*:

1. Pada halaman dashboard google cloud, pilih menu *Compute Engine*.

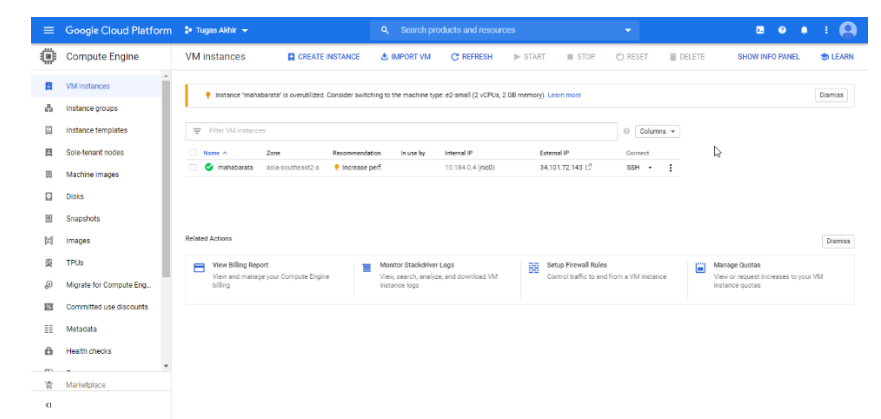

**Gambar 5.3** Halaman Compute Engine

- 2. Pilih *create instance*.
- 3. Memberi nama virtual machine, pilih region wilayah dan Zona data centernya, pada Jenis Mesin ini bisa memilih sesuai kebutuhan. Untuk keperluan pembangunan aplikasi pergi bareng digunakan spesifikasi

2vCPU, RAM 1Gb. Disk booting meenggunakan SSD dengan kapasitas 20GB. Operating system menggunakan Ubuntu 18.04 LTS. Centang http traffic. Diakhiri dengan pilihan Create.

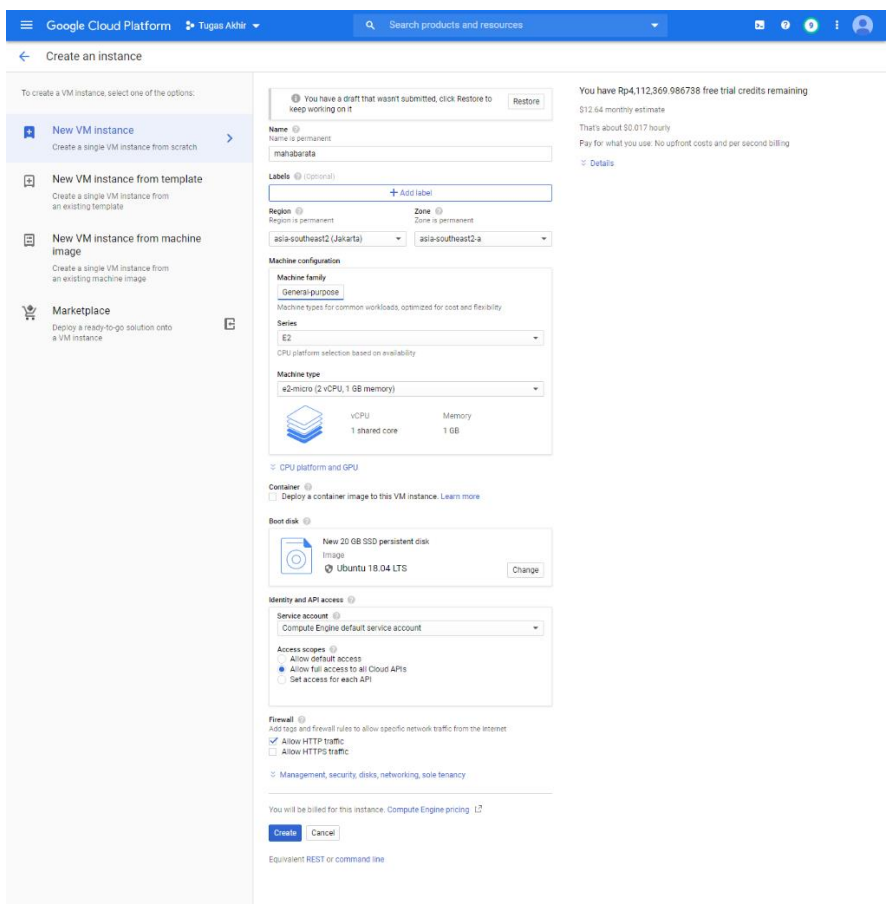

**Gambar 5.4** Halaman Form Create VM

4. Tunggu sampai proses *loading* selesai. Instance VM berhasil dibuat dengan nama "mahabarata".

| <b>VM</b> instances       |                       | <b>C</b> CREATE INSTANCE | <b>出 IMPORT VM</b> | <b>C REFRESH</b> | $\blacktriangleright$ START | $\sim 10$ | ு           | 直                 | <b>SHOW INFO PANEL</b> |         | <b>C</b> ILEARN |
|---------------------------|-----------------------|--------------------------|--------------------|------------------|-----------------------------|-----------|-------------|-------------------|------------------------|---------|-----------------|
| Filter VM instances       |                       |                          |                    |                  |                             |           |             |                   |                        | $\odot$ | Columns -       |
| П.<br>Name $\sim$         | Zone                  | Machine type             | Recommendation     | In use by        | Internal IP                 |           | External IP |                   | Network                | Connect |                 |
| $\Box$<br>✍<br>mahabarata | asia-southeast2-<br>a | 2 vCPUs, 1 GB            |                    |                  | 10.184.0.4 (nic0)           |           |             | 34.101.72.143 [2] | default                | SSH -   | ÷               |

**Gambar 5.5** Halaman Berhasail Membuat VM

- 5. Test koneksi *Virtual Machine* menggunakakn *SSH.*
- 6. Server Virtual Machine berhasil dibuat.

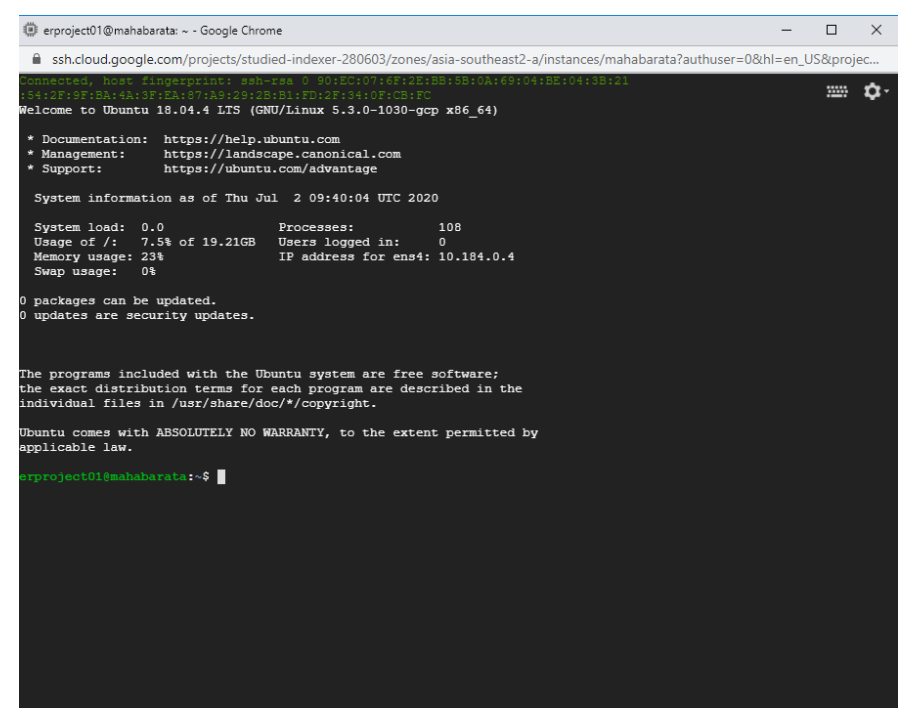

**Gambar 5.6** Remote Melalui SSH Browser

### **5.3 Implementasi Antarmuka**

### **5.3.1 Halaman Register**

Halaman *register* merupakan halaman form *register* untuk menjadi member pada aplikasi pergi bareng. Halaman ini muncul ketika user menekan menu *register*. Halaman tampilan *register* dapat dilihat pada gambar 5.7

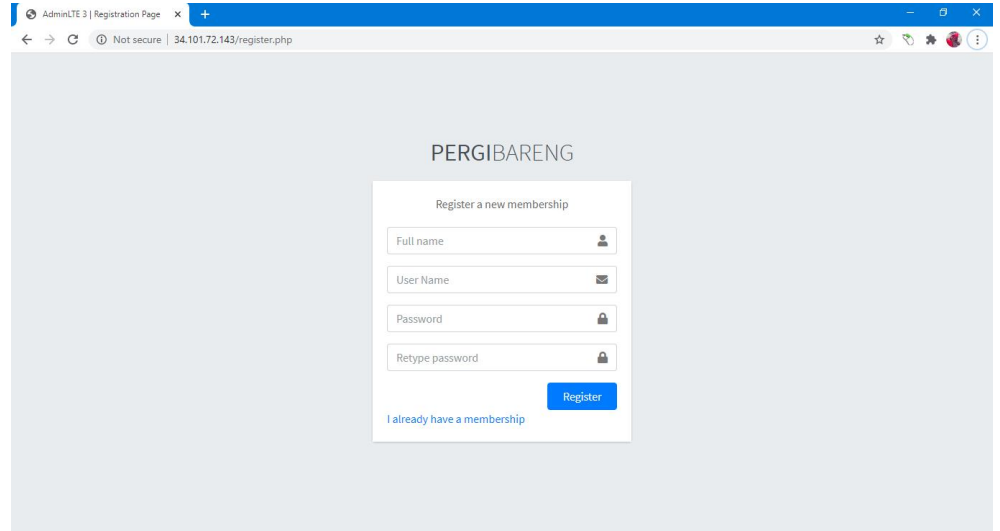

**Gambar 5.7** Halaman Register

Pada halaman form register ini ada beberapa inputan yang harus dimasukan oleh user seperti nama lengkap, *username* dan *password*. Setelah mengisi data secara lengkap maka user dapat menekan *button register* untuk mengirim data.

Berikut ini *source code* halaman *register*:

```
<!DOCTYPE html>
<html>
<head>
 <meta charset="utf-8">
 <meta http-equiv="X-UA-Compatible" content="IE=edge">
  <title>AdminLTE 3 | Registration Page</title>
  <!-- Tell the browser to be responsive to screen width -->
  <meta name="viewport" content="width=device-width, initial-scale=1">
  <!-- Font Awesome -->
  <link rel="stylesheet" href="plugins/fontawesome-free/css/all.min.css">
  <!-- Ionicons -->
 <link rel="stylesheet" 
href="https://code.ionicframework.com/ionicons/2.0.1/css/ionicons.min.css">
 <!-- icheck bootstrap -->
 <link rel="stylesheet" href="plugins/icheck-bootstrap/icheck-bootstrap.min.css">
  <!-- Theme style -->
  <link rel="stylesheet" href="dist/css/adminlte.min.css">
 <!-- Google Font: Source Sans Pro -->
  <link 
href="https://fonts.googleapis.com/css?family=Source+Sans+Pro:300,400,400i,700" 
rel="stylesheet">
</head>
<body class="hold-transition register-page">
<div class="register-box">
 <div class="register-logo">
  <a href="index.php"><b>PERGI</b>BARENG</a>
  </div>
  <div class="card">
   <div class="card-body register-card-body">
    <p class="login-box-msg">Register a new membership</p>
    <form action="aksi.php" method="post">
     <div class="input-group mb-3">
      <input type="text" name="nama" class="form-control" placeholder="Full 
name">
      <div class="input-group-append">
       <div class="input-group-text">
        <span class="fas fa-user"></span>
       </div>
      </div>
     </div>
     <div class="input-group mb-3">
      <input type="text" name="user" class="form-control" placeholder="User 
Name">
      <div class="input-group-append">
```

```
 <div class="input-group-text">
         <span class="fas fa-envelope"></span>
       </div>
      </div>
     </div>
     <div class="input-group mb-3">
      <input type="password" name="pass1" class="form-control" 
placeholder="Password">
      <div class="input-group-append">
       <div class="input-group-text">
         <span class="fas fa-lock"></span>
       </div>
      </div>
     </div>
     <div class="input-group mb-3">
      <input type="password" name="pass2" class="form-control" 
placeholder="Retype password">
      <div class="input-group-append">
       <div class="input-group-text">
         <span class="fas fa-lock"></span>
       </div>
      </div>
     </div>
     <div class="row">
      <div class="col-8">
     </div>
      <!-- /.col -->
      <div class="col-4">
       <button type="submit" name="register" class="btn btn-primary btn-
block">Register</button>
      </div>
      <!-- /.col -->
     </div>
    </form>
    <a href="login.php" class="text-center">I already have a membership</a>
   </div>
   <!-- /.form-box -->
 </div><!-- /.card -->
</div>
<!-- /.register-box -->
<!-- jQuery -->
<script src="plugins/jquery/jquery.min.js"></script>
<!-- Bootstrap 4 -->
<script src="plugins/bootstrap/js/bootstrap.bundle.min.js"></script>
<!-- AdminLTE App -->
<script src="dist/js/adminlte.min.js"></script>
</body>
</html>
```
## **5.3.2 Halaman Login**

Halaman *login* merupakan halaman yang menampilkan form *login* aplikasi ini. Halaman ini muncul ketika user menekan menu *Login*. Halaman tampilan form *login* dapat dilihat pada gambar 5.8.

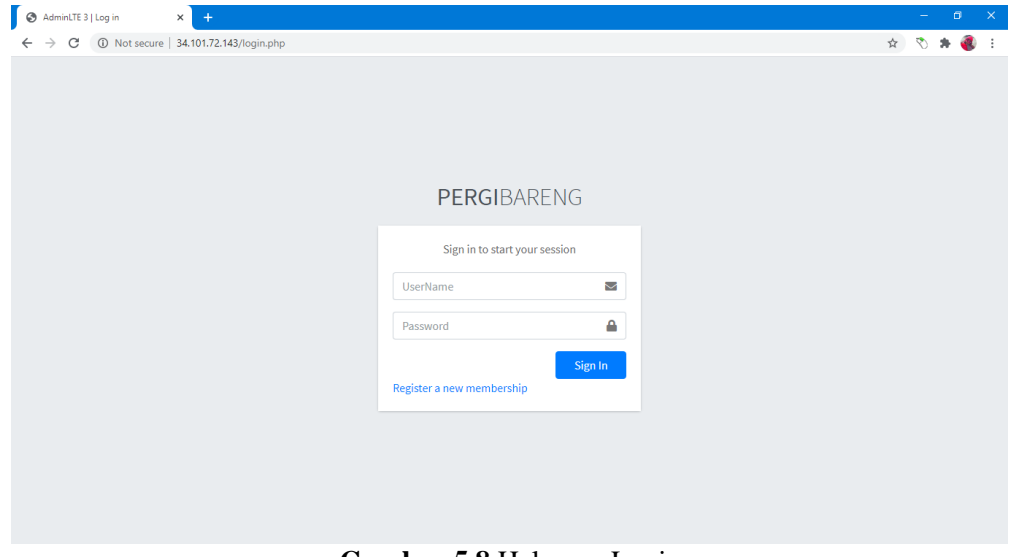

**Gambar 5.8** Halaman Login

Pada halaman *form login* terdapat beberapa inputan antara lain *username* dan *password*. Untuk memproses *login* user dapat menekan *button sign in*. Berikut ini *source code* halaman login :

```
<!DOCTYPE html>
<html>
<head>
  <meta charset="utf-8">
  <meta http-equiv="X-UA-Compatible" content="IE=edge">
 <title>AdminLTE 3 | Log in</title>
  <!-- Tell the browser to be responsive to screen width -->
  <meta name="viewport" content="width=device-width, initial-scale=1">
  <!-- Font Awesome -->
  <link rel="stylesheet" href="plugins/fontawesome-free/css/all.min.css">
  <!-- Ionicons -->
  <link rel="stylesheet" 
href="https://code.ionicframework.com/ionicons/2.0.1/css/ionicons.min.css">
  <!-- icheck bootstrap -->
  <link rel="stylesheet" href="plugins/icheck-bootstrap/icheck-
bootstrap.min.css">
  <!-- Theme style -->
  <link rel="stylesheet" href="dist/css/adminlte.min.css">
```

```
 <!-- Google Font: Source Sans Pro -->
  <link 
href="https://fonts.googleapis.com/css?family=Source+Sans+Pro:300,400,400i,7
00" rel="stylesheet">
</head>
<body class="hold-transition login-page">
<div class="login-box">
  <div class="login-logo">
  <a href="index.php"><b>PERGI</b>BARENG</a>
  </div>
  <!-- /.login-logo -->
  <div class="card">
   <div class="card-body login-card-body">
    <p class="login-box-msg">Sign in to start your session</p>
    <form action="aksi.php" method="post">
     <div class="input-group mb-3">
      <input type="text" name="user" class="form-control" 
placeholder="UserName">
      <div class="input-group-append">
       <div class="input-group-text">
        <span class="fas fa-envelope"></span>
       </div>
      </div>
     </div>
     <div class="input-group mb-3">
      <input type="password" name="pass" class="form-control" 
placeholder="Password">
      <div class="input-group-append">
       <div class="input-group-text">
        <span class="fas fa-lock"></span>
       </div>
      </div>
     </div>
     <div class="row">
      <div class="col-8">
      </div>
      <!-- /.col -->
      <div class="col-4">
       <button type="submit" name="login" class="btn btn-primary btn-
block">Sign In</button>
      </div>
      <!-- /.col -->
     </div>
    </form>
    <p class="mb-0">
     <a href="register.php" class="text-center">Register a new membership</a>
   </p>
   </div>
```

```
 <!-- /.login-card-body -->
  </div>
</div>
<!-- /.login-box -->
<!-- jQuery -->
<script src="plugins/jquery/jquery.min.js"></script>
<!-- Bootstrap 4 -->
<script src="plugins/bootstrap/js/bootstrap.bundle.min.js"></script>
<!-- AdminLTE App -->
<script src="dist/js/adminlte.min.js"></script>
</body>
</html>
```
# **5.3.3 Main menu**

*Main menu* merupakan halaman yang menampilkan menu-menu pada aplikasi ini. Halaman ini muncul ketika user menekan *icon* menu. Halaman tampilan main menu aplikasi dapat dilihat pada gambar 5.9.

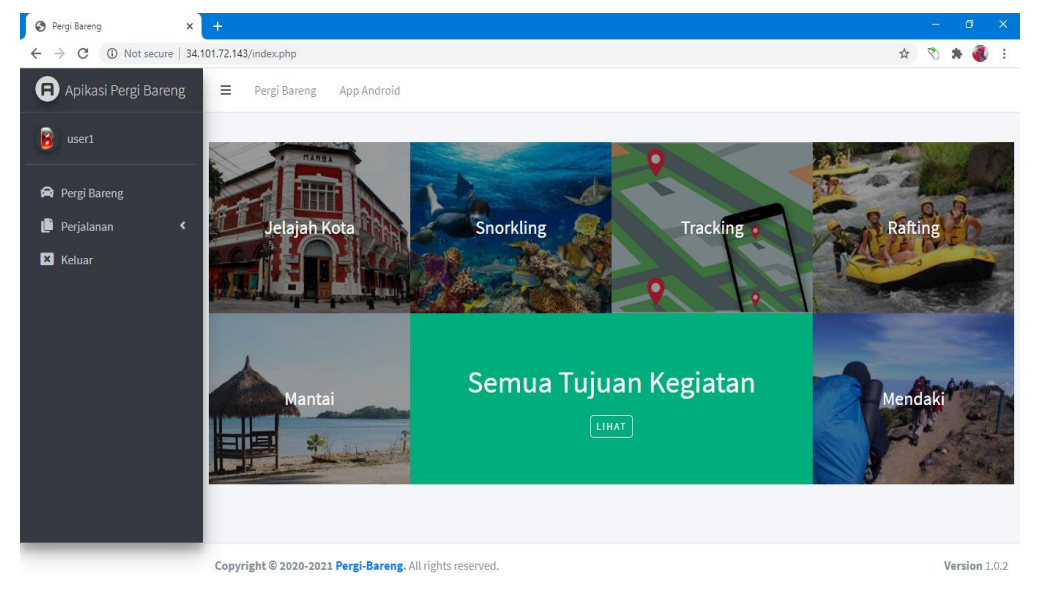

**Gambar 5.9** Main menu

Pada aplikasi pergi bareng terdapat beberapa menu yang tampil setelah user melakukan login berikut ini adalah nama menu dan fungsi-fungsinya:

1. Pergi bareng

Menu ini berfungsi untuk menampilkan jenis-jenis perjalanan

2. Perjalanan Jadwal

Menu ini berfungsi untuk menampilkan jadwal yang dibuat oleh kapten

*3.* Perjalanan History

Menu ini berfungsi untuk *history* perjalanan oleh penumpang

4. Keluar

Menu ini berfungsi untuk keluar dari *login*.

Berikut ini source code main menu:

```
<?php
include 'functions.php';
session_start();
/*if(empty($_SESSION['user']))
   header("location:login.php");*/
  $TI = $GET['TJ'];
?>
<!DOCTYPE html>
<html>
<head>
  <meta charset="utf-8">
  <meta http-equiv="X-UA-Compatible" content="IE=edge">
 <title>Pergi Bareng</title>
  <script type="text/javascript" src="js/get-url.js"></script>
  <!-- Tell the browser to be responsive to screen width -->
  <meta name="viewport" content="width=device-width, initial-scale=1">
  <!-- Font Awesome -->
  <link rel="stylesheet" href="plugins/fontawesome-free/css/all.min.css">
  <!-- Ionicons -->
  <link rel="stylesheet" 
href="https://code.ionicframework.com/ionicons/2.0.1/css/ionicons.min.css">
  <!-- Tempusdominus Bbootstrap 4 -->
  <link rel="stylesheet" href="plugins/tempusdominus-bootstrap-
4/css/tempusdominus-bootstrap-4.min.css">
  <!-- iCheck -->
  <link rel="stylesheet" href="plugins/icheck-bootstrap/icheck-
bootstrap.min.css">
  <!-- JQVMap -->
  <link rel="stylesheet" href="plugins/jqvmap/jqvmap.min.css">
  <!-- Theme style -->
  <link rel="stylesheet" href="dist/css/adminlte.min.css">
  <link rel="stylesheet" href="style.css">
  <!-- overlayScrollbars -->
  <link rel="stylesheet" 
href="plugins/overlayScrollbars/css/OverlayScrollbars.min.css">
  <!-- Daterange picker -->
  <link rel="stylesheet" href="plugins/daterangepicker/daterangepicker.css">
  <!-- summernote -->
  <link rel="stylesheet" href="plugins/summernote/summernote-bs4.css">
  <!-- Google Font: Source Sans Pro -->
```

```
 <link 
href="https://fonts.googleapis.com/css?family=Source+Sans+Pro:300,400,400i,7
00" rel="stylesheet">
</head>
<body class="hold-transition sidebar-mini sidebar-collapse">
  <div class="wrapper">
  <!-- Navbar -->
  <nav class="main-header navbar navbar-expand navbar-white navbar-light">
   <!-- Left navbar links -->
   <ul class="navbar-nav">
    <li class="nav-item">
     <a class="nav-link" data-widget="pushmenu" href="#"><i class="fas fa-
bars"></i></a>
    </li>
    <li class="nav-item d-none d-sm-inline-block">
     <a href="index.php" class="nav-link">Pergi Bareng</a>
    </li>
    <li class="nav-item d-none d-sm-inline-block">
     <a href="?m=android" class="nav-link">App Android</a>
    </li>
  </ul> <!-- SEARCH FORM -->
   </nav>
  <!-- /.navbar -->
  <!-- Main Sidebar Container -->
  <aside class="main-sidebar sidebar-dark-primary elevation-4">
   <!-- Brand Logo -->
   <a href="index.php" class="brand-link">
    <img src="dist/img/AdminLTELogo.png" alt="AdminLTE Logo" class="brand-
image img-circle elevation-3"
       style="opacity: .8">
    <span class="brand-text font-weight-light">Apikasi Pergi Bareng</span>
   </a>
   <!-- Sidebar -->
   <div class="sidebar">
    <!-- Sidebar user panel (optional) -->
    <div class="user-panel mt-3 pb-3 mb-3 d-flex">
     <?php if($_SESSION['login']):?>
       <?php
    \operatorname{Sq} = \operatorname{S} SESSION['id users'];
     $sql = "SELECT * FROM users WHERE id_users='$q'";
     $rows = $db->get_results($sql);
     foreach($rows as $row):?>
     <div class="image">
      <img src="img/<?=$row->foto?>" class="img-circle elevation-2" alt="User 
Image">
     </div>
     <div class="info">
```

```
 <a href="?m=profil" class="d-block"><?=$row->nama?></a>
     </div>
     <?php endforeach; ?>
     <?php else:?> 
     <div class="image">
       <img src="img/login.png" class="img-circle elevation-2" alt="User Image">
     </div> 
     <div class="info">
       <a href="login.php" class="d-block">Login</a>
     </div> 
     <?php endif?>
    </div>
    <!-- Sidebar Menu -->
    <nav class="mt-2">
    <?php if($_SESSION['login']):?>
     <ul class="nav nav-pills nav-sidebar flex-column" data-widget="treeview" 
role="menu" data-accordion="false">
       <!-- Add icons to the links using the .nav-icon class
         with font-awesome or any other icon font library -->
       <li class="nav-item">
        <a href="index.php" class="nav-link"> 
         <i class="nav-icon fas fa-car"></i>
        <sub>p</sub></sub>
          Pergi Bareng
        </p>
        </a>
       </li>
       <li class="nav-item has-treeview">
        <a href="#" class="nav-link">
         <i class="nav-icon fas fa-copy"></i>
        <sub>D</sub></sub>
          Perjalanan
          <i class="fas fa-angle-left right"></i>
        </p>
        </a>
        <ul class="nav nav-treeview">
         <li class="nav-item">
          <a href="?m=jadwal" class="nav-link">
           <i class="far fa-circle nav-icon"></i>
           <p>Jadwal</p>
          </a>
         </li>
         <li class="nav-item">
          <a href="?m=history" class="nav-link">
           <i class="far fa-circle nav-icon"></i>
           <p>History</p>
          </a>
         </li>
```

```
</ul> </li>
       <li class="nav-item">
        <a href="aksi.php?act=logout" class="nav-link"> 
         <i class="nav-icon fa fa-window-close"></i>
        <sub>D</sub></sub>
          Keluar
        </p>
        </a>
       </li>
       </ul> </li>
         </ul>
       <?php else:?> 
        <?php endif?>
    </nav>
    <!-- /.sidebar-menu -->
   </div>
   <!-- /.sidebar -->
  </aside>
     <?php
     if(file_exists($mod.'.php'))
        include $mod.'.php';
     else
        include 'home.php';
   ?> 
  <footer class="main-footer">
   <div class="float-right d-none d-sm-block">
   <b>Version</b> 1.0.2
   </div>
  <strong>Copyright &copy; 2020-2021 <a href="#">Pergi-Bareng</a>.</strong>
All rights
   reserved.
  </footer>
```
# **5.3.4 Halaman Jenis Perjalanan**

Halaman Jenis Perjalanan merupakan halaman yang menampilkan jenisjenis perjalanan pada aplikasi pergi bareng. Halaman ini muncul ketika user membuka pertama kali aplikasi pergi bareng. Halaman tampilan jenis-jenis perjalanan dapat dilihat pada gambar 5.10.

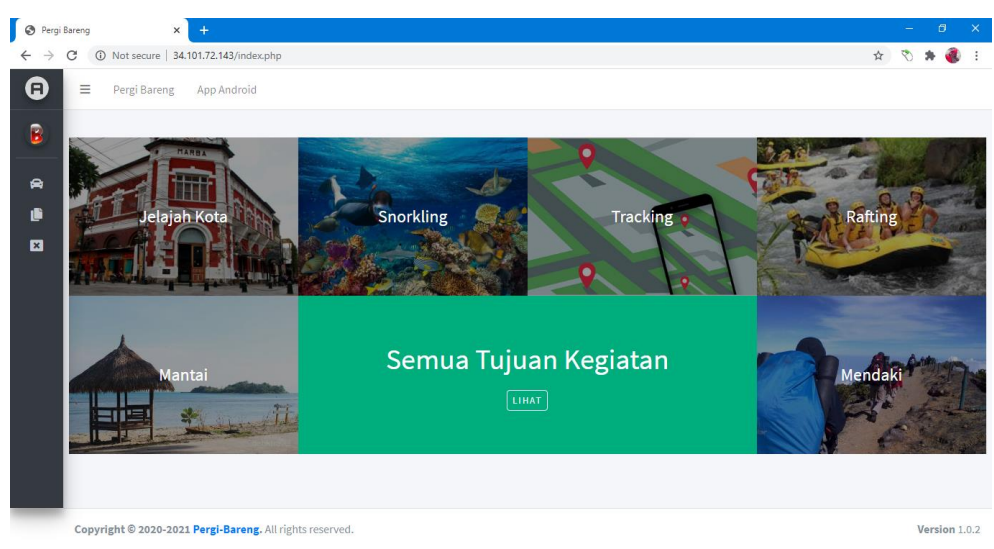

**Gambar 5.10** Halaman Jenis Perjalanan

Pada halaman jenis perjalanan terdapat beberapa jenis-jenis perjalanan antara lain:

1. Jelajah kota

Berfungsi untuk menampilkan perjalanan untuk mengelingi kota-kota tujuan

2. Snorkling.

Berfungsi untuk menampilkan perjalanan untuk menyelam kepantaipantai tujan

3. Tracking

Berfungsi untuk menampilkan perjalanan ke kantor atau tempat penting2 untuk bekerja

4. Rafting

Berfungsi untuk menampilkan perjalanan menuju wisata arum jeram

5. Mantai

Berfungsi untuk menampilkan perjalanan menuju wisata ke pantai

- 6. Mendaki Berfungsi untuk menampilkan perjalanan menuju mendaki gunung.
- 7. Semua tujuan kegiatan

Berfungsi untuk menampilkan seluruh perjalanan.

Berikut ini source code Jenis Kegiatan:

```
<li class="one-forth text-center" style="background-image: url(images/place-
1.jpg); ">
         <a href="?m=pergi&TJ=Jelajah Kota">
           <div class="case-studies-summary">
            <h2>Jelajah Kota </h2>
           </div>
         </a>
        </li>
        <li class="one-forth text-center" style="background-image: 
url(images/place-2.jpg); ">
         <a href="?m=pergi&TJ=Snorkling">
           <div class="case-studies-summary">
            <h2>Snorkling</h2>
           </div>
         </a>
        </li>
         <li class="one-forth text-center" style="background-image: 
url(images/place-3.jpg); ">
         <a href="?m=pergi&TJ=Tracking">
          <div class="case-studies-summary">
            <h2>Tracking</h2>
           </div>
         </a>
        </li>
        <li class="one-forth text-center" style="background-image: 
url(images/place-6.jpg); ">
         <a href="?m=pergi&TJ=Rafting">
           <div class="case-studies-summary">
            <h2>Rafting</h2>
           </div>
         </a>
       </li>
        <li class="one-forth text-center" style="background-image: 
url(images/place-4.jpg); ">
         <a href="?m=pergi&TJ=Mantai">
          <div class="case-studies-summary">
            <h2>Mantai</h2>
           </div>
         </a>
         </li>
        <li class="one-half text-center">
         <div class="title-bg">
           <div class="case-studies-summary">
            <h2>Semua Tujuan Kegiatan</h2>
            <span><a href="?m=pergi">Lihat</a></span>
           </div>
         </div>
```

```
\langle/li\rangle <li class="one-forth text-center" style="background-image: 
url(images/place-5.jpg); ">
          <a href="?m=pergi&TJ=Mendaki">
           <div class="case-studies-summary">
            <h2>Mendaki</h2>
           </div>
          </a>
         </li>
```
# **5.3.5 Halaman List Perjalanan**

Halaman list perjelanan merupakan yang menampilkan list data perjalanan sesuai dengan jenis yang dipilih user. Halaman ini muncul ketika user menekan menu jenis perjalanan. Halaman tampilan list perjalanan dapat dilihat pada gambar 5.11.

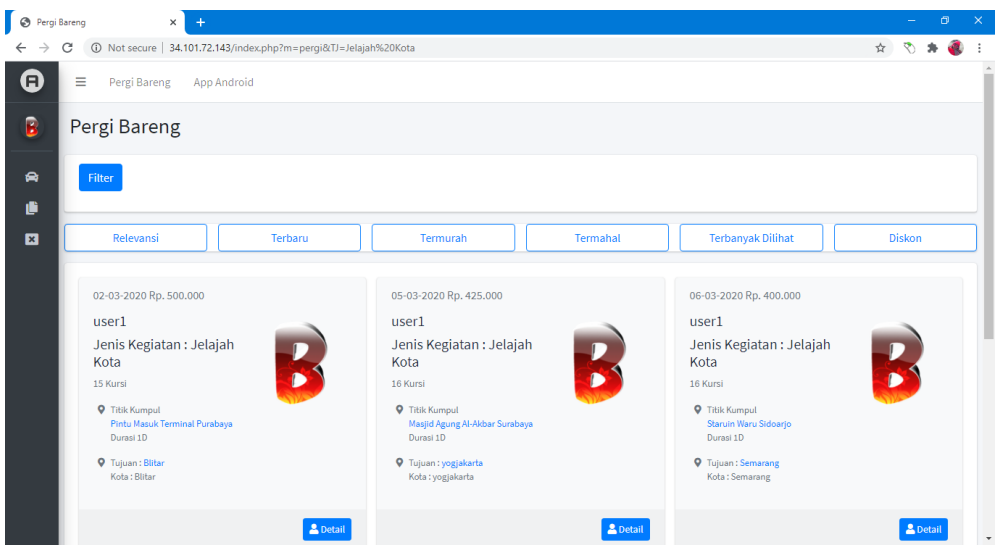

**Gambar 5.11** Halaman List Perjalanan

Pada halaman list perjalanan terdapat beberapa informasi list perjalanan sesuai dengan jenis kegiatan yang dipilih seta fungsi-fungsi filter seperti:

1. Relevansi

Berfungsi untuk mengurutkan data inputan perjalanan sesuai id inputan

2. Terbaru

Berfungsi untuk mengurutkan data inputan perjalanan sesuai dengan data paling baru diinput.

3. Termurah

Berfungsi untuk mengurutkan data inputan perjalanan sesuai dengan data biaya perjalanan termurah

4. Termahal.

Berfungsi untuk mengurutkan data inputan perjalanan sesuai dengan data biaya perjalanan termahal

5. Terbanyak dilihat

Berfungsi untuk mengurutkan data inputan perjalanan sesuai dengan data paling banyak dilihat

6. Diskon

Berfungsi untuk mengurutkan data inputan perjalanan sesuai dengan data diskon paling besar

Berikut ini source code List Kegiatan :

```
 foreach($rows as $row):
                $row1 = $db->get_row("SELECT * FROM users WHERE 
id_users='$row->id_users'");
                ?>
      <div class="col-12 col-sm-6 col-md-4 d-flex align-items-stretch">
        <div class="card bg-light">
         <div class="card-header text-muted border-bottom-0">
          <?php echo date('d-m-Y', strtotime($row->tanggal_pergi));?> <?php 
echo 'Rp. '. number_format($row->budget, 0, ".", ".") ?>
         </div>
         <div class="card-body pt-0">
          <div class="row">
           <div class="col-7">
            <h2 class="lead"><br />>>><?=$row1->nama?></b></h2>
             <h2 class="lead"><b>Jenis Kegiatan : <?=$row-
>jenis_kegiatan?></b></h2>
             <p class="text-muted text-sm"><?=$row->kuota?> Kursi</p>
             <ul class="ml-4 mb-0 fa-ul text-muted">
              <li class="small"><span class="fa-li"><i class="fas fa-map-marker-
alt"></i></span>Titik Kumpul <br/>>heredativity><?=$row->titik_kumpul?></a>
      <p>Durasi <?=$row->durasi?></p></li>
              <li class="small"><span class="fa-li"><i class="fas fa-map-marker-
alt"></i></span>Tujuan : <a href="#"><?=$row->lokasi?></a>
     <p>Kota: <?=$row->kota_tujuan?></p></li>
            </ul> </div>
           <div class="col-5 text-center">
```

```
 <img src="img/<?=$row1->foto?>" alt="" class="img-circle img-
fluid">
            </div>
           </div>
          </div>
          <div class="card-footer">
           <div class="text-right">
           <a href="?m=pergi_detail&ID=<?=$row->id_bareng?>" class="btn btn-
sm btn-primary">
            <i class="fas fa-user"></i> Detail
            </a>
           </div>
          </div>
         </div>
        </div>
```
# **5.3.6 Halaman Detail Kegiatan**

Halaman *detail* kegiatan merupakan halaman yang menampilkan informasi kegiatan secara *detail*. Halaman ini muncul ketika *user* menekan menu detail pada *list* kegiatan. Halaman detail kegiatan dapat dilihat pada gambar 5.12.

| $\rightarrow$                          | $\times$      |                                                                                                    | $\begin{array}{ccc} \mathbb{Q} & \mathbb{Q} & \mathbb{Q} \end{array}$ |
|----------------------------------------|---------------|----------------------------------------------------------------------------------------------------|-----------------------------------------------------------------------|
|                                        |               |                                                                                                    |                                                                       |
| E Pergi Bareng App Android             |               |                                                                                                    |                                                                       |
| <b>Detail</b>                          |               |                                                                                                    |                                                                       |
| Informasi Pengemudi dan Kendaraan      |               | 02-03-2020                                                                                                    |                                                                       |
|                                        |               | <b>O</b><br><b>Pintu Masuk Terminal Purabaya</b>                                                                                                    | @193kKampal                                                           |
| к                                      |               | Jelaiah Kota                                                                                                    |                                                                       |
|                                        |               | Blitar                                                                                                    | <b>O'Taluen</b>                                                       |
| user1                                  |               | Blitar                                                                                                    |                                                                       |
| <b>KTP</b>                             | TerKonfirmasi |                                                                                                    |                                                                       |
| <b>SIM</b>                             | TerKonfirmasi |                                                                                                    |                                                                       |
| Chat                                   |               | Informasi dari kapten                                                                                                    |                                                                       |
|                                        |               | 06.00 Berangkat dari titik poin menuju Blitar 09.00 Ziarah ke makam Bung Karno Proklamator & Presiden Pertama Indonesia 10.00 Lanjut ke Fish Garden melihat berbagai macam ikan 12.00 Hakan Siang<br>Mencicipi Kuliner Khas Blitar 13.00 Melihat Tempat Penangkaran Rusa 14.00 Jalan 2 Jalan Di Negri Dongeng Ponggok Blitar 15.00 Melihat Miniatur Dunia Dan Tokoh Dongeng 17.00 Foto ? Foto dengan spot 3D Art |                                                                       |
| <b>Q</b> Tanggal Berangkat             |               | 18.00 Drop Bandara / Stasiun / Hotel dan tour berakhir                                                                                                    |                                                                       |
| 02-03-2020                             |               | 1 Teman Bareng                                                                                                    |                                                                       |
|                                        |               |                                                                                                    |                                                                       |
| <b>/</b> Jumlah Kursi                  |               | ٠<br>Nama                                                                                                    | Chat                                                                  |
| 15 Kursi                               |               | 1/4<br>user2                                                                                                    |                                                                       |
| @ Rp. 500,000                          |               | 30-06-2020 02:33                                                                                                    |                                                                       |
| <b>D</b> Informasi Kendaraan<br>elf    |               |                                                                                                    |                                                                       |
| <b>B</b> Informasi Pembayaran<br>Lunas |               |                                                                                                    |                                                                       |

**Gambar 5.12** Halaman Detail Kegiatan

Pada halaman detail kegiatan terdapat beberapa informasi yang ditampilkan seperti data kapten, tanggal keberangkatan, tujuan perjalanan, informasi dari kapten, biaya, cara pembayaran dan informasi kendaraan.

Berikut ini source code Detail Kegiatan:

```
<strong><i class="fas fa-pencil-alt mr-1"></i> Jumlah Kursi</strong>
<p class="text-muted">
                <p class="text-muted"><?=$row->kuota?> Kursi</p>
```

```
<p class="text-muted">@ <?php echo 'Rp. '. number format($row-
>budget, 0, ".", ".") ?></p>
        </p>
<hr>
<strong><i class="far fa-file-alt mr-1"></i> Informasi Kendaraan</strong>
<p class="text-muted"><?=$row->transportasi?></p>
         <strong><i class="far fa-file-alt mr-1"></i> Informasi 
Pembayaran</strong>
         <p class="text-muted"><?=$row->pembayaran?></p>
         <hr>
        <?php if ($row->id_users==$_SESSION['id_users']) { ?>
         <?php } else if ($row->jml_pemumpang==$rowcount->jmlp) { ?>
        <?php } else if ($ SESSION['id users']=="") { ?>
          <a href="login.php" class="btn btn-danger btn-block">Login</a>
         <?php } else {?>
         <form action="aksi.php" method="post">
          <input type="hidden" name="idusers" 
value="<?=$ SESSION['id_users']?>">
          <input type="hidden" name="idb" value="<?=$row->id_bareng?>">
         <button name="pesan_kursi" class="btn btn-primary" 
type="submit">Pesan Kursi</button>
         </form>
        <?php } ?>
        </div>
```
# **5.3.7 Filter**

Filter merupakan fungsi pencari berdasarakan beberapa kriteria. Halaman ini muncul ketika user menekan menu Filter. Tampilan filter aplikasi dapat dilihat pada gambar 5.13.

| <b>O</b> Pergi Bareng      | $\times$<br>$+$                  |                                                    |                                     |                                     |                                    |                                |               | $\sigma$<br>$\boldsymbol{\times}$ |
|----------------------------|----------------------------------|----------------------------------------------------|-------------------------------------|-------------------------------------|------------------------------------|--------------------------------|---------------|-----------------------------------|
| $\leftarrow$ $\rightarrow$ | C                                | 134.101.72.143/index.php?m=pergi&TJ=Jelajah%20Kota |                                     |                                     |                                    | $\overleftrightarrow{\approx}$ | ₹             |                                   |
| Θ                          | Ξ<br>Pergi Bareng<br>App Android |                                                    |                                     |                                     |                                    |                                |               | $\Delta$<br>ü                     |
| B                          | Pergi Bareng                     |                                                    |                                     |                                     |                                    |                                |               |                                   |
| 膏                          | Filter                           |                                                    |                                     |                                     |                                    |                                |               |                                   |
| û<br>$\mathbf{z}$          | Filter<br>Tanggal Keberangkataan | Jenis Kegiatan                                     | Lokasi                              | Kota Tujuan                         | Transportasi                       | Pembayaran                     |               |                                   |
|                            | $\Box$<br>mm/dd/yyyy             | $\sim$ Pilih $\sim$<br>$\checkmark$                | $\sim$ Pilih $\sim$<br>$\checkmark$ | $\sim$ Pilih $\sim$<br>$\checkmark$ | $\sim$ Pilih $\sim$<br>$\check{~}$ | $\sim$ Pilih $\sim$            | $\checkmark$  |                                   |
|                            | <b>Budget</b>                    | <b>Kuota Penumpang</b>                             |                                     |                                     |                                    |                                |               |                                   |
|                            | <b>Rp Minimum</b>                | Minimum                                            |                                     |                                     |                                    |                                |               |                                   |
|                            | Rp Maximum                       | Maximum                                            |                                     |                                     |                                    |                                |               |                                   |
|                            | Submit                           |                                                    |                                     |                                     |                                    |                                |               |                                   |
|                            | Relevansi                        | Terbaru                                            | Termurah                            | Termahal                            | <b>Terbanyak Dilihat</b>           |                                | <b>Diskon</b> |                                   |
|                            | 02-03-2020 Rp. 500.000           |                                                    | 05-03-2020 Rp. 425.000              |                                     | 06-03-2020 Rp. 400.000             |                                |               | $\overline{\phantom{a}}$          |

**Gambar 5.13** Halaman Filter

Berikut ini source code Filter :

```
$TJ = $ [GET['TJ'];$ST = $GET['ST'];
    $q = $ SESSION['id_users'];
     if ($ST=='baru') { 
                $sql = "SELECT * FROM bareng WHERE ".$tg." ".$jn." ".$lk." 
".$kt." ".$tr." ".$by." ".$bgt." ".$kut." jenis_kegiatan LIKE '%$TJ%' ORDER BY 
`dibuat` ASC "; 
     //$sql = "SELECT * FROM bareng WHERE jenis_kegiatan LIKE '%$TJ%' ORDER 
BY `dibuat` DESC"; 
     } elseif ($ST=='murah') { 
                $sql = "SELECT * FROM bareng WHERE ".$tg." ".$jn." ".$lk." 
".$kt." ".$tr." ".$by." ".$bgt." ".$kut." jenis_kegiatan LIKE '%$TJ%' ORDER BY 
`budget` ASC "; 
     //$sql = "SELECT * FROM bareng WHERE jenis_kegiatan LIKE '%$TJ%' ORDER 
BY `budget` ASC"; 
     } elseif ($ST=='mahal') { 
                $sql = "SELECT * FROM bareng WHERE ".$tg." ".$jn." ".$lk." 
".$kt." ".$tr." ".$by." ".$bgt." ".$kut." jenis_kegiatan LIKE '%$TJ%' ORDER BY 
`budget` DESC "; 
     //$sql = "SELECT * FROM bareng WHERE jenis_kegiatan LIKE '%$TJ%' ORDER 
BY `budget` DESC"; 
     } elseif ($ST=='banyak') { 
                $sql = "SELECT * FROM bareng WHERE ".$tg." ".$jn." ".$lk." 
".$kt." ".$tr." ".$by." ".$bgt." ".$kut." jenis_kegiatan LIKE '%$TJ%' ORDER BY
`dilihat` DESC "; 
     //$sql = "SELECT * FROM bareng WHERE jenis_kegiatan LIKE '%$TJ%' ORDER 
BY `dilihat` DESC"; 
     } elseif ($ST=='rutedekat') { 
                $sql = "SELECT * FROM bareng WHERE ".$tg." ".$jn." ".$lk." 
".$kt." ".$tr." ".$by." ".$bgt." ".$kut." jenis_kegiatan LIKE '%$TJ%' ORDER BY
`jarak` ASC "; 
     //$sql = "SELECT * FROM bareng WHERE jenis_kegiatan LIKE '%$TJ%' ORDER 
BY `jarak` ASC"; 
     } elseif ($ST=='rutejauh') { 
                $sql = "SELECT * FROM bareng WHERE ".$tg." ".$jn." ".$lk." 
".$kt." ".$tr." ".$by." ".$bgt." ".$kut." jenis_kegiatan LIKE '%$TJ%' ORDER BY 
`jarak` DESC "; 
     //$sql = "SELECT * FROM bareng WHERE jenis_kegiatan LIKE '%$TJ%' ORDER 
BY `jarak` DESC"; 
     } elseif ($ST=='diskon') { 
                $sql = "SELECT * FROM bareng WHERE ".$tg." ".$jn." ".$lk." 
".$kt." ".$tr." ".$by." ".$bgt." ".$kut." jenis_kegiatan LIKE '%$TJ%' ORDER BY
`diskon` DESC ";
     //$sql = "SELECT * FROM bareng WHERE jenis_kegiatan LIKE '%$TJ%' ORDER 
BY `diskon` DESC";
```

```
 } else if ( isset($_POST['rentan'])){ 
                $tgl_berangkat=date('Y-m-d', 
strtotime($ POST["tgl berangkat"]));
                $jns = esc_field($_POST['jns']);
                $lokasi = esc_field($_POST['lokasi']);
                $kt_tujuan = esc_field($_POST['kt_tujuan']);
                $trans = esc_field($_POST['trans']);
                $bayar = esc_field($_POST['bayar']);
     $minimal1 = esc_field($_POST['minimal1']);
     $maximal1 = esc_field($_POST['maximal1']);
                $minimal2 = esc_field($_POST['minimal2']);
     $maximal2 = esc_field($_POST['maximal2']);
                if (!empty($ POST['tgl_berangkat'])) {
                        $tg=" tanggal_pergi = '$tgl_berangkat' AND ";
```
## **5.3.8 Halaman Jadwal**

Halaman Jadwal merupakan halaman yang menampilkan data jadwal yang dibuat kapten. Halaman ini muncul ketika user menekan menu Jadwal. Halaman tampilan data jadwal dapat dilihat pada gambar 5.14.

|                    | Pergi Bareng                                                                                                    |                                                                                                    |                                                                                                    |                                         |  |
|--------------------|----------------------------------------------------------------------------------------------------|----------------------------------------------------------------------------------------------------|----------------------------------------------------------------------------------------------------|-----------------------------------------|--|
|                    |                                                                                                    | 10 Not secure   34.101.72.143/index.php?m=jadwal                                                                                             |                                                                                                    |                                         |  |
| F.                 | Ξ<br>Pergi Bareng                                                                                                    | <b>App Android</b>                                                                                                    |                                                                                                    |                                         |  |
| B                  | Jadwal                                                                                                    |                                                                                                    |                                                                                                    |                                         |  |
| ◒                  | <b>Buat Pergi Bareng</b>                                                                                                  |                                                                                                    |                                                                                                    | Filter <sup>Y</sup>                     |  |
| ıË<br>$\mathbf{z}$ | <b>Tanggal Berangkat</b><br>01-03-2020 12:00<br>Harga Perkursi<br>Rp. 15.000<br>14 Kursi<br>Baru<br><b>5 Teman Bareng</b> | <b>Titik Kumpul</b><br><b>Q</b> Rumah saya gg pelita Ngingas Waru<br>Jenis Kegiatan: Mantai<br>Tujuan<br><b>Q</b> Pantai Sendiki<br>malang   | <b>Informasi</b><br>Meeting Point pukul 20.00 di titik kumpul. Setelah berkumpul di meeting point<br>berangkat menuju Pantai sendiki bersama menggunakan 2 mobil. Sesampainya di<br>Pantai sendiki kita dapat menikmati suasana pantai yang belum banyak terjamah<br>sambil makan perbekalan. Puas seharian bermain air dan hunting foto di Pantai<br>sendiki, setelah bersih-bersih dan kembali melanjutkan perjalanan pulang, bisa<br>mampir ke beli oleh-oleh sesuai kesepakatan<br><b>Informasi Pembayaran</b><br>DP<br><b>Informasi Transportasi</b><br>elf | Teman<br>Selesai<br><b>Batal</b>        |  |
|                    | <b>Tanggal Berangkat</b><br>02-03-2020 12:00<br>Harga Perkursi<br>Rp. 500.000<br>15 Kursi<br>Baru                         | <b>Titik Kumpul</b><br><b>Q</b> Pintu Masuk Terminal Purabaya<br>Jenis Kegiatan : Jelaiah Kota<br>Tujuan<br><b>Q</b> Blitar<br><b>Blitar</b> | Informasi<br>06.00 Berangkat dari titik poin menuju Blitar 09.00 Ziarah ke makam Bung Karno<br>Proklamator & Presiden Pertama Indonesia 10.00 Laniut ke Fish Garden melihat<br>berbagai macam ikan 12.00 Makan Siang Mencicipi Kuliner Khas Blitar 13.00 Melihat<br>Tempat Penangkaran Rusa 14.00 Jalan ? Jalan Di Negri Dongeng Ponggok Blitar 15.00<br>Melihat Miniatur Dunia Dan Tokoh Dongeng 17.00 Foto ? Foto dengan spot 3D Art 18.00<br>Dron Randara / Staeiun / Hotel dan tour berakhir<br><b>Gambar 5.14 Halaman Jadwal</b>                            | Teman<br><b>Selesai</b><br><b>Batal</b> |  |

Berikut ini source code jadwal:

```
 $q = $_SESSION['id_users'];
    $ST = $GET['ST'];if (SST=='Baru') {
     $sql = "SELECT * FROM bareng INNER JOIN users ON 
bareng.id_users=users.id_users WHERE bareng.id_users = '$q' AND bareng.status 
LIKE '%$ST%'"; 
     } elseif ($ST=='Selesai') {
```

```
 $sql = "SELECT * FROM bareng INNER JOIN users ON 
bareng.id_users=users.id_users WHERE bareng.id_users = '$q' AND bareng.status 
LIKE '%$ST%'"; 
     } else {
     $sql = "SELECT * FROM bareng INNER JOIN users ON 
bareng.id users=users.id users WHERE bareng.id users = '$q'";
 }
     $rows = $db->get_results($sql);
     foreach($rows as $row):
     $rowcount = $db->get_row("SELECT COUNT( * ) AS jmlp FROM 
bareng_detail WHERE id_bareng='$row->id_bareng'");
     ?>
```
# **5.3.9 Halaman Tambah Jadwal**

Halaman tambah jadwal merupakan halaman yang menampilkan form untuk menambah data jadwal. Halaman ini muncul ketika user menekan menu Buat Jadwal. Halaman tampilan tambah jadwal dapat dilihat pada gambar 5.15.

|              | <b>B</b> Pergi Bareng<br>$\times$<br>$+$                              | $ 0$<br>$\mathbb{R}^{\times}$                                                             |
|--------------|-----------------------------------------------------------------------|-------------------------------------------------------------------------------------------|
| $\leftarrow$ | 1 Not secure   34.101.72.143/index.php?m=bareng<br>C<br>$\rightarrow$ | $Q \mathrel{\dot{\pi}} Q \mathrel{\dot{\pi}} Q \mathrel{\dot{\pi}} Q \mathrel{\mathop:}=$ |
| $\bullet$    | $\equiv$<br>Pergi Bareng App Android                                  |                                                                                           |
| B            | <b>Buat Jadwal Pergi Bareng</b>                                       |                                                                                           |
| $\bullet$    | Kegitan                                                               | Pelaksanaan                                                                               |
| ø            | Jenis Kegiatan                                                        | Tanggal                                                                                   |
| 図            | Jelajah Kota<br>$\checkmark$                                          | $\Box$<br>mm/dd/yyyy                                                                      |
|              | <b>Titik Kumpul</b>                                                   | <b>Budget / Biaya</b>                                                                     |
|              | titik kumpul                                                          | Budget / Biaya                                                                            |
|              |                                                                       | Kuota / Penumpang                                                                         |
|              | Tujuan                                                                | Kuota / Penumpang                                                                         |
|              | <b>Nama Lokasi</b>                                                    | Durasi Perjalanan                                                                         |
|              | nama lokasi                                                           | Durasi Perjalanan                                                                         |
|              | Kota                                                                  | <b>Info Pembayaran</b>                                                                    |
|              | kota                                                                  | $\checkmark$<br>Lunas                                                                     |
|              |                                                                       | <b>Info Kendaraan</b>                                                                     |
|              | Informasi                                                             | Kendaraan                                                                                 |
|              | <b>Informasi Dari Kapten</b>                                          |                                                                                           |
|              | 2:* B D B SouthSmaPro * A * 田田 E* 田* ∞ 回 ● ※ の ?                      |                                                                                           |
|              |                                                                       |                                                                                           |
|              |                                                                       |                                                                                           |
|              |                                                                       |                                                                                           |
|              | Submit                                                                | $\cdot$                                                                                   |

**Gambar 5.15** Halaman Tambah Jadwal

Berikut ini source code tambah jadwal:

```
if($mod=='tempat_tambah'){
    $nama_tempat = $_POST['nama_tempat'];
     $gambar = $_FILES['gambar'];
    $lat = $_POST['lat'];
    \frac{1}{2}lng = \frac{1}{2} POST['lng'];
     $lokasi = $_POST['lokasi'];
    $keterangan = esc_field($_POST['keterangan']);
     if($nama_tempat=='' || $gambar['name']=='' || $lat=='' || $lng=='' || 
$lokasi=='')
```

```
print_msg("Field bertanda * tidak boleh kosong!");
     else{
      $file name = rand(1000, 9999) . parse file name($gambar['name']);
       $img = new SimpleImage($gambar['tmp_name']);
       if($img->get_width()>800)
          $img->fit_to_width(800);
       if($img->get_height()>600);
          $img->fit_to_height(600);
       $img->save('assets/images/tempat/' . $file_name); 
       $img->thumbnail(180, 120);
       $img->save('assets/images/tempat/small_' . $file_name);
       $db->query("INSERT INTO tb_tempat (nama_tempat, gambar, lat, lng, 
lokasi, keterangan) 
            VALUES ('$nama_tempat', '$file_name', '$lat', '$lng', '$lokasi', 
'$keterangan')"); 
       redirect_js("index.php?m=tempat");
     }
```
# **5.3.10 Halaman History**

Halaman History merupakan halaman yang menampilkan data *history* penumpang yang ikut pergi bareng. Halaman ini muncul ketika user menekan menu *history*. Halaman tampilan history dapat dilihat pada gambar 5.16.

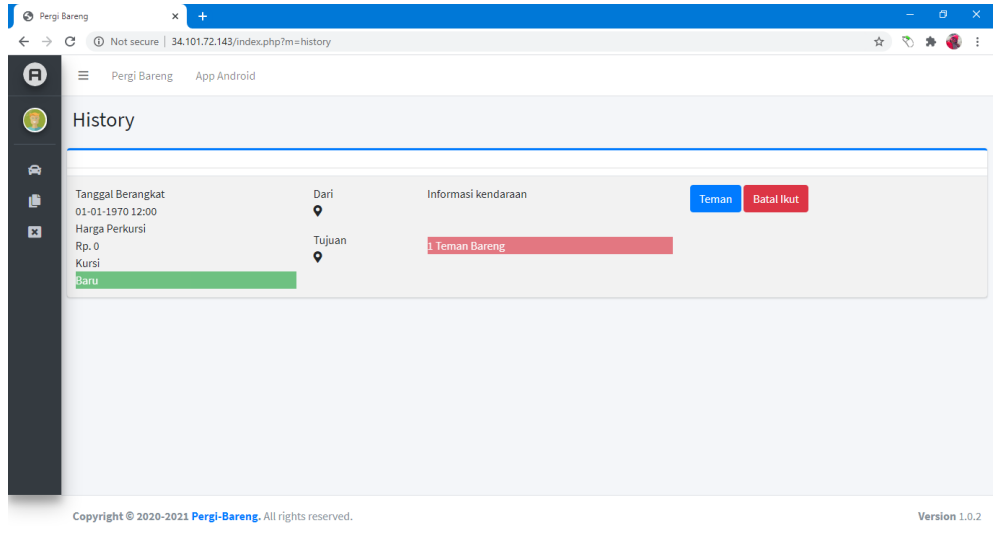

**Gambar 5.16** Halaman History

Berikut ini source code history:

```
$q = $ SESSION['id_users'];
     $sql = "SELECT * FROM bareng_detail WHERE id_users = '$q'";
     $rows = $db->get_results($sql);
     foreach($rows as $row):?>
```

```
<?php $rowb = $db->get_row("SELECT * FROM bareng INNER JOIN users ON
bareng.id_users=users.id_users WHERE bareng.id_bareng='$row->id_bareng'");
     $rowcount = $db->get_row("SELECT COUNT( * ) AS jmlp FROM 
bareng_detail WHERE id_bareng='$row->id_bareng'");
     ?> 
          <tr>
           <td class="mailbox-attachment">Tanggal Berangkat <br/><?php echo 
date('d-m-Y h:i', strtotime($rowb->tgl_jam));?> <br/> <br/>
            Harga Perkursi <br/>
<?php echo 'Rp. '. number_format($rowb->harga, 0, ".", ".") ?> <br/> <br/>>
<?=$rowb->jml_pemumpang?> Kursi
           <?php if ($rowb->status=='Baru') { ?>
           <div class="bg-success disabled color-
palette"><span>Baru</span></div>
           <?php } else if ($rowb->status=='Selesai') { ?>
           <div class="bg-warning disabled color-
palette"><span>Selesai</span></div>
           <?php } ?>
          </td>
           <td class="mailbox-subject">Dari <br/>
            <i class="fas fa-map-marker-alt"></i> <a href="#"><?=$rowb-
>nama_dari?></a>
     <p><?=$rowb->alamat_dari?></p>Tujuan <br/> <br/>
            <i class="fas fa-map-marker-alt"></i> <a href="#"><?=$rowb-
>nama_tujuan?></a>
      <p><?=$rowb->alamat_tujuan?></p>
```
# **5.3.11 Halaman Chat**

Halaman chat merupakan halaman yang menampilkan chat untuk menghubungi kapten. Halaman ini muncul ketika user menekan menu pesan. Halaman tampilan chat dapat dilihat pada gambar 5.17.

| <b>O</b> Pergi Bareng         | $\times$<br>$+$                                                   |                       | $\sim$ | $\sigma$                                             | $\sim$ $\times$ |
|-------------------------------|-------------------------------------------------------------------|-----------------------|--------|------------------------------------------------------|-----------------|
| $\rightarrow$<br>$\leftarrow$ | A Not secure   34.101.72.143/index.php?m=chat&id=2<br>$\mathbf C$ | $\frac{1}{\lambda^2}$ |        | $\mathcal{F}$ $\mathbf{A}$ $\mathbf{B}$ $\mathbf{B}$ |                 |
| ⊕                             | $\equiv$<br>Pergi Bareng<br>App Android                           |                       |        |                                                      |                 |
| B                             | <b>Direct Chat</b>                                                |                       |        | $\times$                                             |                 |
| €<br>¢                        | user <sub>2</sub><br>Œ<br><b>Halo Kaptet</b>                      |                       |        | 09:33                                                |                 |
| $\blacksquare$                | 09:34<br>Halo User 2                                              |                       |        | Saya<br>в                                            |                 |
|                               | Type Message                                                      |                       |        | Send                                                 |                 |
|                               |                                                                   |                       |        |                                                      |                 |
|                               | Copyright @ 2020-2021 Pergi-Bareng. All rights reserved.          |                       |        | Version 1.0.2                                        |                 |

**Gambar 5.17** Halaman Chat

Berikut ini source code chat:

```
<?php
  require_once'functions.php';
  date_default_timezone_set("Asia/Bangkok");
   $user_kirim = $_SESSION['id_users'];
   $user_terima = $_POST['id'];
  $chat = $POST['msg']; $tanggal = date('Y-m-d H:i:s');
   $db->query("INSERT INTO tbl_chat 
(chat,tanggal,status,user_kirim,user_terima) 
        VALUES ('$chat','$tanggal','terkirim','$user_kirim','$user_terima')"); 
        print_msg('Register Berhasil.', 'success');
?>
```
# **5.3.12 Halaman Update Profile**

Halaman update profile merupakan halaman untuk mengubah profile member. Pada halaman ini bisa mengganti foto user, mengunggah gambar ktp dan SIM. Berguna untuk memverifikasi biodata dari user. Halaman update profile bisa dilihat pada gambar 5.18.

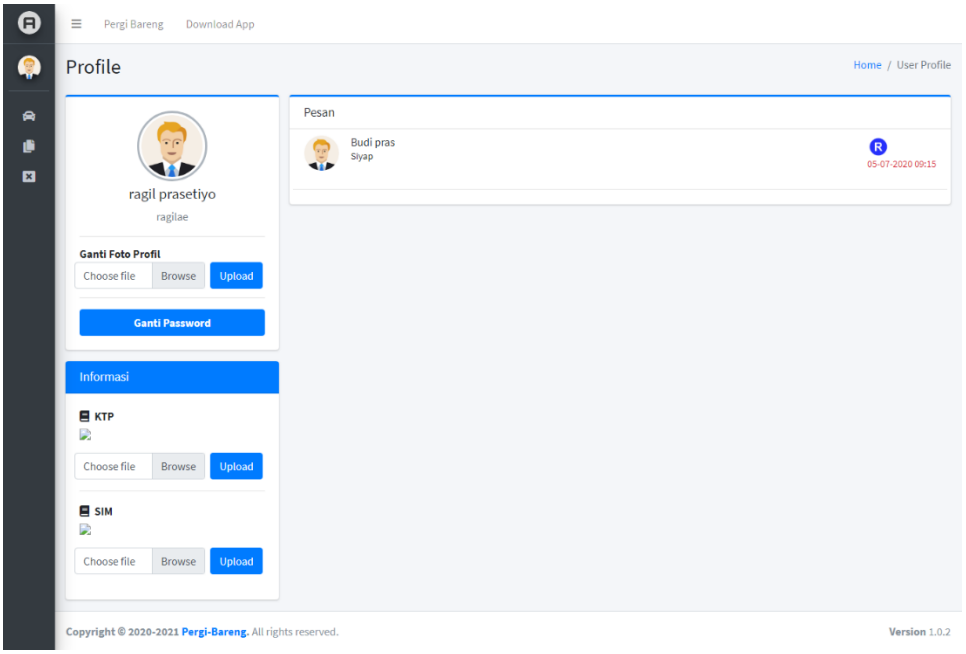

**Gambar 5.18** Halaman profile

Berikut source code dari halaman update profile:

```
<?php
\operatorname{Sq} = \operatorname{S} SESSION['id users'];
$user_login = $_SESSION['id_users'];
   $row = $db->get_row("SELECT * FROM users WHERE id_users= '$q'"); 
?>
<!-- Content Wrapper. Contains page content -->
  <div class="content-wrapper">
   <!-- Content Header (Page header) -->
   <section class="content-header">
    <div class="container-fluid">
     <div class="row mb-2">
       <div class="col-sm-6">
       <h1>Profile</h1>
      </div>
       <div class="col-sm-6">
       <ol class="breadcrumb float-sm-right">
         <li class="breadcrumb-item"><a href="#">Home</a></li>
        <li class="breadcrumb-item active">User Profile</li>
      </ol> </div>
     </div>
   </div><!-- /.container-fluid -->
   </section>
   <!-- Main content -->
   <section class="content">
    <div class="container-fluid">
     <div class="row">
       <div class="col-md-3">
       <!-- Profile Image -->
       <div class="card card-primary card-outline">
         <div class="card-body box-profile">
          <div class="text-center">
           <img class="profile-user-img img-fluid img-circle"
              src="img/<?=$row->foto?>"
              alt="User profile picture">
          </div>
          <h3 class="profile-username text-center"><?=$row->nama?></h3>
          <p class="text-muted text-center"><?=$row->username?></p>
          <ul class="list-group list-group-unbordered mb-3">
           <li class="list-group-item"><b>Ganti Foto Profil</b> 
            <div class="input-group">
             <form action="aksi.php" method="post" enctype="multipart/form-
data">
             <div class="row">
              <div class="col-8">
              <input name="gambar" type="file" class="custom-file-input" 
id="exampleInputFile" accept="image/*" capture="user">
```

```
 <label class="custom-file-label" for="exampleInputFile">Choose 
file</label>
              </div>
              <div class="col-3">
              <center>
              <input type='hidden' name="idusers" value="<?php echo $q; ?>" />
              <input type="submit" name="upload_profil" value="Upload" 
class="btn btn-primary"></center> 
              </div>
             </div>
            </form>
            </div>
           </li>
         </ul> <a href="ganti_pass.php" class="btn btn-primary btn-block"><b>Ganti 
Password</b></a>
        </div>
        <!-- /.card-body -->
       </div>
       <!-- /.card -->
       <!-- About Me Box -->
       <div class="card card-primary">
        <div class="card-header">
         <h3 class="card-title">Informasi</h3>
        </div>
        <!-- /.card-header -->
        <div class="card-body">
        <strong><i class="fas fa-book mr-1"></i> KTP</strong>
          <p class="text-muted">
          <img src="img/<?=$row->ktp?>" class="img-fluid">
        </p>
         <p class="text-muted">
         <form action="aksi.php" method="post" enctype="multipart/form-
data">
             <div class="row">
              <div class="col-8">
              <input name="gambar" type="file" class="custom-file-input" 
id="exampleInputFile" accept="image/*" capture="user">
              <label class="custom-file-label" for="exampleInputFile">Choose 
file</label>
              </div>
              <div class="col-3">
              <center>
              <input type='hidden' name="idusers" value="<?php echo $q; ?>" />
              <input type="submit" name="upload_ktp" value="Upload" 
class="btn btn-primary"></center> 
              </div>
             </div>
```
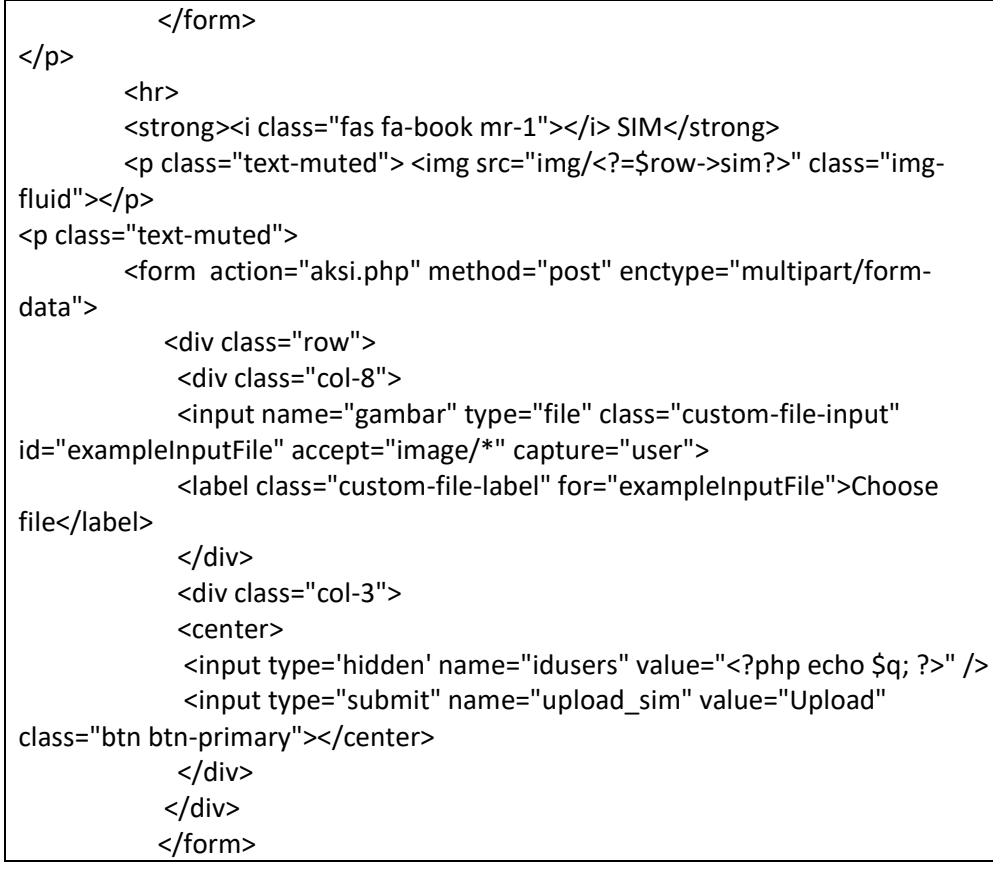

# **5.3.13 Halaman Grafik Info Pelancong**

Halaman grafik info pelancong merupakan halaman untuk mengelompokkan jenis kegiatan terbanyak, kunjungan terbanyak, kunjungan termurah, dan jumlah pengunjung. Tampilan halaman grafik dapat dilihat pada gambar 5.19.

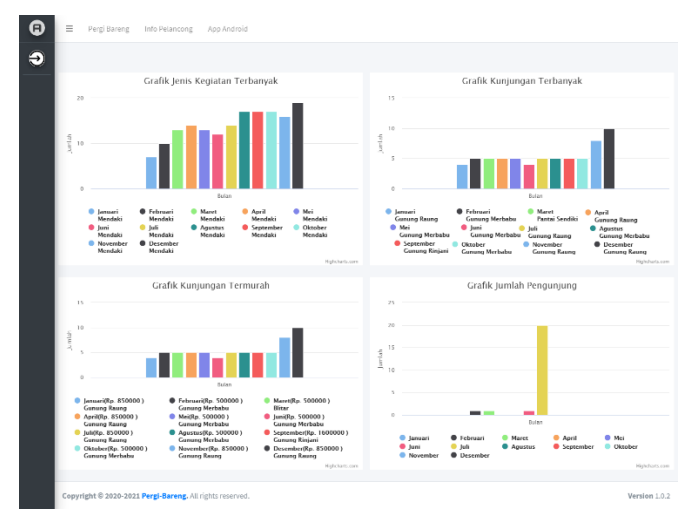

**Gambar 5.19** Grafik Info Pelancong

Berikut source code grafik info pelancong:

```
<script type="text/javascript">
 var chart1; 
$(document).ready(function() {
    chart1 = new Highcharts.Chart({
      chart: {
       renderTo: 'kegiatan',
       type: 'column'
      }, 
      title: {
       text: 'Grafik Jenis Kegiatan Terbanyak '
      },
      xAxis: {
       categories: ['Bulan']
      },
      yAxis: {
       title: {
         text: 'Jumlah'
       }
      },
        series: 
      \lceil <?php 
       $namaBulan = 
array("","Januari","Februari","Maret","April","Mei","Juni","Juli","Agustus","Septembe
r","Oktober","November","Desember");
        $sql = "SELECT MONTH(tanggal_pergi) AS bulan FROM bareng GROUP BY 
bulan "; 
        $rows = $db->get_results($sql);
        foreach($rows as $row):
        $bulan=$row->bulan; 
           $sql = "SELECT count(bareng_detail.id_users) AS jml, jenis_kegiatan FROM 
bareng_detail INNER JOIN bareng ON bareng_detail.id_bareng=bareng.id_bareng
WHERE month(bareng.tanggal_pergi) = '$bulan' GROUP BY bareng.jenis_kegiatan";
           $rows = $db->get_results($sql);
           foreach($rows as $row):
            $jns = $row->jenis_kegiatan;
            $jumlah = $row->jml; 
           endforeach; 
           ?>
\overline{\mathcal{L}} name: '<?php echo $namaBulan[$bulan]."<br> ".$jns; ?>',
             data: [<?php echo $jumlah; ?>]
           },
           <?php endforeach; ?>
 ]
```

```
 });
  }); 
</script>
<script type="text/javascript">
 var chart1; 
$(document).ready(function() {
    chart1 = new Highcharts.Chart({
      chart: {
       renderTo: 'terbanyak',
       type: 'column'
      }, 
      title: {
       text: 'Grafik Kunjungan Terbanyak '
      },
      xAxis: {
       categories: ['Bulan']
      },
      yAxis: {
       title: {
         text: 'Jumlah'
       }
      },
        series: 
      \sqrt{2} <?php 
       $namaBulan = 
array("","Januari","Februari","Maret","April","Mei","Juni","Juli","Agustus","Septembe
r","Oktober","November","Desember");
         $sql = "SELECT MONTH(bareng.tanggal_pergi) AS bulan FROM bareng GROUP 
BY bulan "; 
         $rows = $db->get_results($sql);
         foreach($rows as $row):
         $bulan=$row->bulan; 
          $sql = "SELECT count(bareng.lokasi) AS jml, lokasi FROM bareng_detail 
INNER JOIN bareng ON bareng_detail.id_bareng=bareng.id_bareng WHERE 
month(bareng.tanggal_pergi) = '$bulan' GROUP BY bareng.lokasi ORDER BY `jml`
ASC"; 
           $rows = $db->get_results($sql);
           foreach($rows as $row):
            $lokasi = $row->lokasi;
            $jumlah = $row->jml; 
           endforeach; 
           ?>
\overline{\mathcal{L}} name: '<?php echo $namaBulan[$bulan]."<br> ".$lokasi; ?>',
             data: [<?php echo $jumlah; ?>]
           },
```

```
 <?php endforeach; ?>
       ]
    });
  }); 
</script>
<script type="text/javascript">
 var chart1; 
$(document).ready(function() {
    chart1 = new Highcharts.Chart({
      chart: {
       renderTo: 'termurah',
       type: 'column'
      }, 
      title: {
       text: 'Grafik Kunjungan Termurah '
      },
      xAxis: {
       categories: ['Bulan']
      },
      yAxis: {
       title: {
         text: 'Jumlah'
       }
      },
        series: 
      \Gamma <?php 
       $namaBulan = 
array("","Januari","Februari","Maret","April","Mei","Juni","Juli","Agustus","Septembe
r","Oktober","November","Desember");
         $sql = "SELECT MONTH(bareng.tanggal_pergi) AS bulan FROM bareng GROUP 
BY bulan "; 
         $rows = $db->get_results($sql);
         foreach($rows as $row):
         $bulan=$row->bulan; 
           $sql = "SELECT count(bareng.budget) AS jml, lokasi, budget FROM 
bareng_detail INNER JOIN bareng ON bareng_detail.id_bareng=bareng.id_bareng 
WHERE month(bareng.tanggal_pergi) = '$bulan' GROUP BY bareng.budget ORDER BY 
`jml` ASC"; 
           $rows = $db->get_results($sql);
           foreach($rows as $row):
            $lokasi = $row->lokasi;
            $budget = $row->budget;
            $jumlah = $row->jml; 
           endforeach; 
           ?>
\overline{\mathcal{L}}
```

```
 name: '<?php echo $namaBulan[$bulan]."(Rp. ".$budget." )<br> ".$lokasi; 
?>',
             data: [<?php echo $jumlah; ?>]
           },
          <? php endforeach; ?>
       ]
    });
  }); 
</script>
<script type="text/javascript">
 var chart1; 
$(document).ready(function() {
    chart1 = new Highcharts.Chart({
      chart: {
       renderTo: 'kunjung',
       type: 'column'
      }, 
      title: {
       text: 'Grafik Jumlah Pengunjung '
      },
     xAxis: {
       categories: ['Bulan']
      },
     yAxis: {
       title: {
         text: 'Jumlah'
       }
     },
        series: 
      \sqrt{2} <?php 
        $namaBulan = 
array("","Januari","Februari","Maret","April","Mei","Juni","Juli","Agustus","Septembe
r","Oktober","November","Desember");
         $noBulan = 1;
         for($index=1; $index<13; $index++){
         $bulan=$noBulan; 
          $sql = "SELECT COUNT(*) AS jml FROM users WHERE 
MONTH(tanggal)='$bulan'"; 
           $rows = $db->get_results($sql);
           foreach($rows as $row):
            $jumlah = $row->jml; 
           endforeach; 
           ?>
           {
             name: '<?php echo $namaBulan[$noBulan]; ?>',
```

```
 data: [<?php echo $jumlah; ?>]
           },
           <?php 
$noBulan++;
         } ?>
       ]
    });
  }); 
</script>
 <!-- Content Wrapper. Contains page content -->
  <div class="content-wrapper">
   <!-- Content Header (Page header) -->
   <div class="content-header">
    <div class="container-fluid">
     <div class="row mb-2">
      <div class="col-sm-6">
     </div><!-- /.col -->
      <div class="col-sm-6">
      </div><!-- /.col -->
    </div><!-- /.row -->
    </div><!-- /.container-fluid -->
   </div>
   <!-- /.content-header -->
   <!-- Main content -->
   <section class="content">
    <div id="fh5co-destination">
  <br>
   <div class="row">
   <div class="col-sm-6" id='kegiatan'> </div>
   <div class="col-sm-6" id='terbanyak'></div>
   </div>
  <br>
   <div class="row">
   <div class="col-sm-6" id='termurah'> </div>
   <div class="col-sm-6" id='kunjung'></div>
   </div>
<br>
    </div><!-- /.container-fluid -->
   </section>
   <!-- /.content -->
  </div>
```
### **5.4 Implementasi Prinsip Agile dalam Tahap Pengembangan Sistem**

Dalam proses pengembangan sistem aplikasi pergi bareng dengan model *extreme programming* telah diterapkan prinsip-prinsip agile untuk mempermudah pengembangan sistem mencapai hasil yang diinginkan oleh pihak perusahaan. Implementasi prinsip Agile dalam Tahap Pengembangan Sistem Model *Extreme programming* ditunjukkan pada Tabel 5.1.

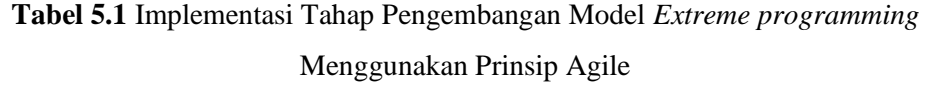

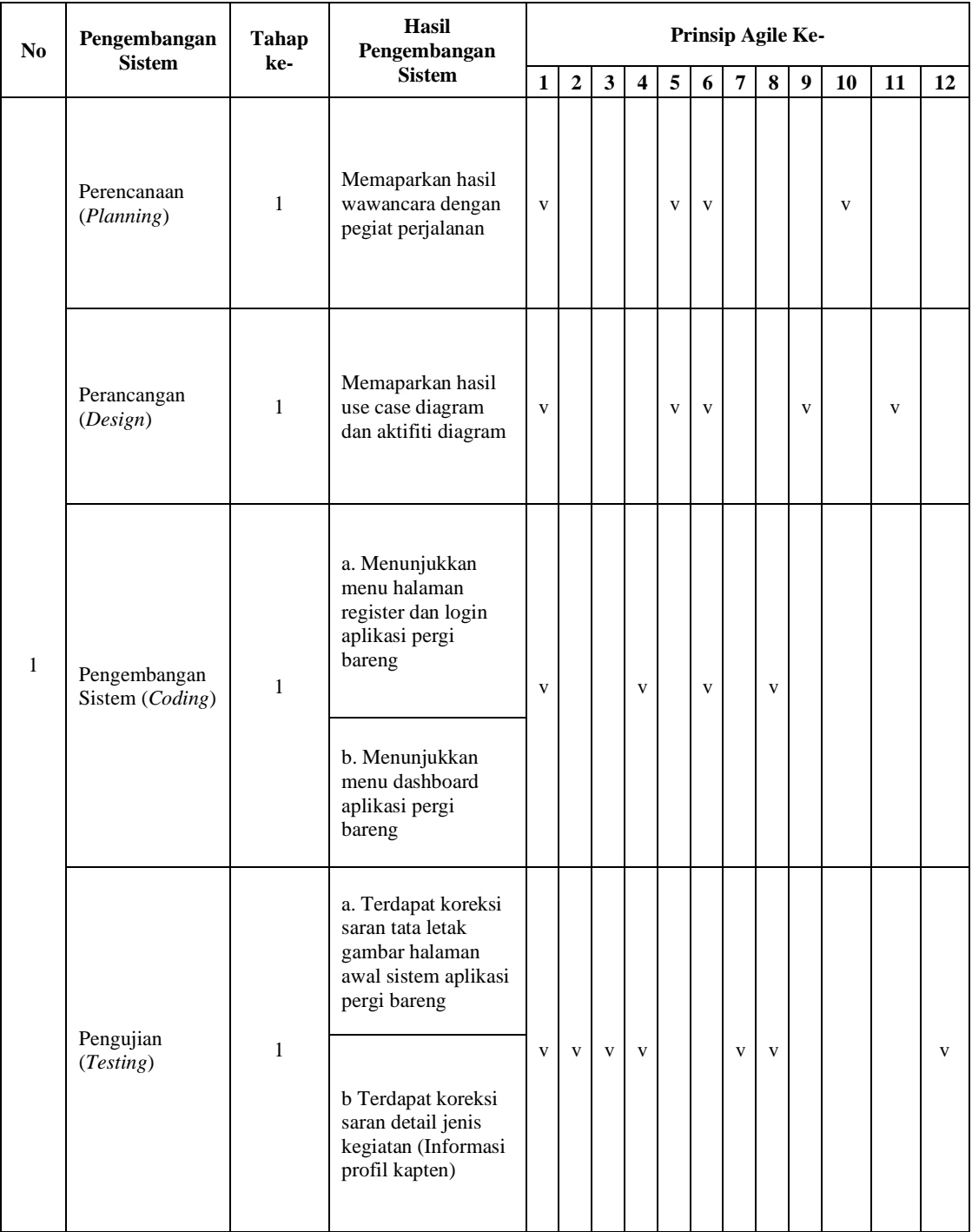

| NO             | Pengembangan                                            | <b>Tahap</b>   | Hasil<br>Pengembangan                                                                                                    |              | Prinsip Agile Ke- |              |                         |   |              |              |              |                  |              |              |    |
|----------------|---------------------------------------------------------|----------------|----------------------------------------------------------------------------------------------------|--------------|-------------------|--------------|-------------------------|---|--------------|--------------|--------------|------------------|--------------|--------------|----|
|                | <b>Sistem</b>                                           | Ke-            | <b>Sistem</b>                                                                                                    | $\mathbf{1}$ | $\overline{2}$    | 3            | $\overline{\mathbf{4}}$ | 5 | 6            | 7            | 8            | $\boldsymbol{9}$ | 10           | 11           | 12 |
| 2              | Perancangan<br>(Design) dan<br>Pengembangan<br>(Coding) | $\overline{2}$ | a. Memperbarui<br>saran koreksi<br>halaman awal<br>sistem aplikasi pergi<br>bareng<br>b.Memperbarui<br>detail jenis kegiatan<br>informasi profil<br>kapten                                                                                                    | V            | $\mathbf{V}$      | $\mathbf{V}$ | $\mathbf{V}$            |   | $\mathbf{V}$ |              | $\mathbf{V}$ | $\mathbf{V}$     | $\mathbf{V}$ | $\mathbf{V}$ |    |
|                | Pengujian<br>(Testing)                                  | $\overline{2}$ | a.Terdapat koreksi<br>saran untuk sistem<br>aplikasi pergi<br>bareng untuk versi<br>android<br>b. Terdapat koreksi<br>saran untuk<br>menambahkan link<br>download APK<br>berupa QRCode<br>c. Terdapat koreksi<br>saran menambahkan<br>histori perjalanan<br>kegiatan yang<br>pernah diikuti | $\mathbf{V}$ | $\mathbf{V}$      | $\mathbf{V}$ | $\mathbf{V}$            |   |              | $\mathbf{V}$ |              |                  |              |              | V  |
| 3              | Pengembangan<br>(Coding)                                | 3              | a. Menunjukkan<br>sistem aplikasi pergi<br>bareng versi android<br>b. Menunjukkan<br>menu link download<br>untuk versi android<br>c. Menunjukkan<br>menu status<br>kegiatan<br>a. Terdapat koreksi                                                                                          | $\mathbf{V}$ | $\mathbf{V}$      |              | $\mathbf{V}$            |   | $\mathbf{V}$ |              | $\mathbf{V}$ | $\mathbf{V}$     | $\mathbf{V}$ |              |    |
|                | Pengujian<br>(Testing)                                  | 3              | dan saran untuk<br>menampilkan grafik<br>informasi jenis<br>kegiatan<br>b. Terdapat koreksi<br>saran untuk<br>menambahkan<br>kolom komen pada<br>jenis kegiatan                                                                                                    | $\mathbf{V}$ |                   | $\mathbf{V}$ | $\mathbf{V}$            |   | $\mathbf{V}$ | $\mathbf{V}$ |              |                  |              |              | V  |
| $\overline{4}$ | Pengembangan<br>(Coding)                                | $\overline{4}$ | Menunjukkan<br>tampilan grafik<br>jenis kegiatan<br>Menampilkan<br>kolom komentar<br>kegiatan                                                                                                    | V            | $\mathbf{V}$      |              | $\mathbf{V}$            |   | $\mathbf{V}$ |              | $\mathbf{V}$ | $\mathbf{V}$     | $\mathbf{V}$ | $\mathbf{V}$ |    |
|                | Pengujian<br>(Testing)                                  | $\overline{4}$ | Tidak terdapat<br>koreksi kebutuhan<br>lain, sistem aplikasi<br>siap pergi bareng<br>siap diimplementasi                                                                                                    | $\mathbf{V}$ |                   | $\mathbf V$  |                         |   |              | $\mathbf{V}$ |              |                  |              |              |    |

**Tabel 5.1** Implementasi Tahap Pengembangan Model *Extreme programming* Menggunakan Prinsip Agile (lanjutan)

### **5.4.1 Perencanaan Tahap I**

Setelah melakukan observasi dengan cara wawancara terhadap salah satu pegiat perjalanan wisata didapatkan hasil bahwa dibutuhkan media sistem informasi yang khusus digunakan untuk memberi informasi dalam merencanakan suatu kegiatan perjalanan. Dari hasil tersebut dibuatlah perencanaan sistem yang sesuai dengan kebutuhan-kebutuhan pegiat perjalanan wisata. Hal tersebut sesuai dengan prinsip agile:

- 1. Prinsip agile ke 1: Kepuasan pelanggan adalah prioritas utama dengan menhasilkan produk perangkat lunak secara cepat.
- 2. Prinsip agile ke 5: Membangun proyek dilingkungan orang yang bemotivasi tinggi dan dipercaya untuk dapat menyelesaikan proyek.
- 3. Prinsip agile ke 6: Berkomunikasi secara langsung adalah komunikasi yang efektif dan efisien.

### **5.4.2 Perancangan Tahap I**

Setelah membuat perencanaan sistem, kemudian dilakukan perancangan interface sebagai permulaan sistem. Dalam perancangan tahap I juga dibutuhkan komunikasi antara pengembang dan pegiat perjalanan yang akan menjalankan sistem tersebut untuk merancang sebuah sistem. Sebuah sistem dengan desain yang bagus dan sesuai kebutuhan pengguna diatur oleh pengembang dan pihak pengguna sistem. Perancangan yang dibuat berupa usecase diagram, activity diagram dan class diagram. Hal tersebut adalah implementasi dari prinsipprinsip agile yang ke:

- 1. Prinsip agile ke 1: Kepuasan pelanggan.
- 2. Prinsip agile ke 5: Membangun proyek dilingkungan orang yang bemotivasi tinggi dan dipercaya untuk dapat menyelesaikan proyek.
- 3. Prinsip agile ke 6: Berkomunikasi secara langsung adalah komunikasi yang efektif dan efisien.
- 4. Prinsip agile ke 9: keunggulan teknis dan rancangan yang baik dapat meningkatkan Agility.

5. Prinsi agile ke 11: Arsitektur, kebutuhan, dan rancangan perangkat lunak terbaik muncul dari tim yang mengorganisir diri sendiri.

Hasil perancangan tersebut kemudian diuji atau ditunjukan kepada pihak perusahaan.

### **5.4.3 Implementasi Pengujian Tahap I**

Sistem aplikasi kemudian diuji coba dijalan oleh user untuk mendapat tanggapan terkait sistem aplikasi pergi bareng. Dalam proses pengujian tahap I yang dilakukan pengembang bersama pegiat perjalanan terdapat banyak koreksi. Pengembang menerima perubahan dari pihak pengguna, seperti pada tata letak gambar pada halaman awal, saran detail jenis kegiatan. Pengujian tahap I tersebut diimplementasikan dari prinsip-prinsip agile ke:

- 1. Prinsip agile ke 1: Kepuasan pelanggan
- 2. Prinsip agile ke 2: Menyambut perubahan kebutuhan dengan cepat
- 3. Prinsip agile ke 3: Mengirimkan kemajuan perangkat lunak secara rutin
- 4. Prinsip agile ke 4: Pengembang dan pihak perusahaan harus bekerja sama dan saling berkomunikasi selama proyek berlangsung.
- 5. Prinsip agile ke 7: Mengukur kemajuan perangkat lunak yang bekerja
- 6. Prinsip agile ke 8: Proses agile mendorong pengembangan secara berkelanjutan
- 7. Prinsip agile ke 12: tim pengembang berefleksi tentang bagaimana untuk menjadi lebih efektif

### **5.4.4 Perancangan dan Pengembangan Tahap II**

Berdasarkan koreksi dan tambahan pada pengujian tahap I, pengembang dan pihak pegiat perjalanan yang berkaitan merancang lagi sistem sesuai kebutuhan. Terdapat penambahan informasi profil dari user pegiat perjalanan wisata ditampilkan di dalam halaman detail jenis kegiatan dan perubahan tata letak gambar halaman menjadi lebih menarik. Koreksi dan saran tersebut diterima pengembang, kemudian pada perancangan dan pengembangan tahap ke II segera dibuat sistem yang lebih sederhana dan efisien bagi pegiat perjalanan wisata. Perancangan dan pengembangan tahap II mengimplementasikan prinsip agile ke:

- 1. Prinsip agile ke 1: Kepuasan pelanggan
- 2. Prinsip agile ke 2: Menyambut perubahan kebutuhan dengan cepat
- 3. Prinsip agile ke 3: Mengirimkan kemajuan perangkat lunak secara rutin
- 4. Prinsip agile ke 4: Pengembang dan pihak perusahaan harus bekerja sama dan saling berkomunikasi selama proyek berlangsung.
- 5. Prinsip agile ke 6: Mengukur kemajuan perangkat lunak yang bekerja
- 6. Prinsip agile ke 8: Proses agile mendorong pengembangan secara berkelanjutan
- 7. Prinsip agile ke 9: keunggulan teknis dan rancangan yang baik dapat meningkatkan Agility
- 8. Prinsip agile ke 10: kesederhanaan adalah hal yang sangat penting
- 9. Prinsip agile ke 11: Arsitektur, kebutuhan, dan rancangan perangkat lunak terbaik muncul dari tim yang mengorganisir diri sendiri

Hasil perancangan dan pengembangan tahap II yang sudah dibuat, kemudian sistem tersebut diujikan kembali pada pegiat perjalanan.

### **5.4.5 Pengujian Tahap II**

Setelah sistem diuji cobakan pada pihak pegiat perjalanan untuk diuji tahap II. Ada koreksi saran untuk memberi tambahan sistem aplikasi pergi bareng dalam versi android dan menambahkan link download sistem aplikasi dalam bentuk *QR Code.* Serta menambah histori perjalanan kegiatan kegiatan. Hal tersebut sesuai dengan prinsip agile yang ke:

- 1. Prinsip agile ke 1: Kepuasan pelanggan
- 2. Prinsip agile ke 2: Menyambut perubahan kebutuhan dengan cepat sesuai kebutuhan perusahaan
- 3. Prinsip agile ke 3: Sistem yang berfungsi merupakan ukuran utama dari kemajuan proyek
- 4. Prinsip agile ke 4: Pengembang dan pihak perusahaan harus bekerja sama dan saling berkomunikasi selama proyek berlangsung.
- 5. Prinsip agile ke 7: pengembang dan pihak perusahaan segera melakukan koreksi dan tambahan agar menjadikan sistem lebih baik dan efektif
- 6. Prinsip agile ke 12: tim pengembang dapat berefleksi tentang bagaimana untuk menjadi lebih efektif

### **5.4.6 Pengembangan Tahap III**

Sistem dikembangkan lagi berdasarkan koreksi dan tambahan dari pegiat perjalanan wisata pada pengujian tahap II. Sistem yang dikembangkan yaitu penambahan sistem aplikasi pergi bareng versi android serta mencantumkan link download dalam bentuk *QRCode*. Serta menambahkan menu histori perjalanan kegiatan yang pernah diikuti. Prinsip agile yang dimplementasikan pada pengembang tahap III yaitu prinsip agile ke:

- 1. Prinsip agile ke 1: Kepuasan pelanggan
- 2. Prinsip agile ke 2: Menyambut perubahan kebutuhan dengan cepat sesuai kebutuhan perusahaan
- 3. Prinsip agile ke 4: Komunikasi yang dilakukan pihak perusahaan dan pengembang selama pengembangan berjalan akan menjaga perkembangan yang berkesinambungan
- 4. Prinsip agile ke 6: Komunikasi secara langsung adalah metode yang paling efisien dan efektif untuk menyampaikan informasi ke pihak perusahaan dan pengembang.
- 5. Prinsip agile ke 8: Proses agile mendorong pengembangan secara berkelanjutan
- 6. Prinsip agile ke 9 keunggulan teknis dan rancangan yang baik dapat meningkatkan Agility
- 7. Prinsip agile ke 10: kesederhanaan sistem sangat penting untuk mempermudah penggunaannya.

# **5.4.7 Pengujian Tahap Ke III**

Setelah sistem dikembangkan, sistem segera update kepada user pegiat perjalanan wisata untuk diujikan kembali. Pada pengujian tahap II, user pegiat wisata perjalanan meminta untuk menambahkan grafik informasi jenis kegiatan pada menu dashboard dan penambahan kolom komentar. Prinsip agile yang dimplementasikan pada pengujian tahap III yaitu prinsip agile ke:

- 1. Prinsip agile ke 1: Kepuasan pelanggan.
- 2. Prinsip agile ke 3: Penyerahan hasil pengembangan sistem dalam hitungan waktu beberapa minggu sampai beberapa bulan.
- 3. Prinsip agile ke 4: Kerja sama antara pengembang dan pihak perusahaan dilakukan setiap hari selama pengembangan.
- 4. Prinsip agile ke 6: Pihak perusahaan dan pengembang harus bekerja sama setiap hari selama pengembangan berjalan dengan komunikasi yang efektif dan efisien.
- 5. Prinsip agile ke 7: Sistem yang berfungsi adalah ukuran utama dari kemajuan proyek.
- 6. Prinsip agile ke 12: Secara rutin, tim pengembang dapat berefleksi tentang bagaimana untuk menjadi lebih efektif.

#### **5.4.8 Pengembangan Tahap IV**

Berdasarkan koreksi dan tambahan dari user pegiat perjalanan wisata pada pengujian tahap III. Sistem yang dikembangkan pada pengembangan tahap IV, terdapat penambahan grafik informasi jenis kegiatan pada menu dashboard. Prinsip agile yang dimplementasikan pada pengembangan tahap IV yaitu prinsip agile ke:

- 1. Prinsip agile ke 1: Kepuasan pelanggan.
- 2. Prinsip agile ke 2: Sistem menerima perubahan kebutuhan sekalipun diakhir pengembangan.
- 3. Prinsip agile ke 4: Kerja sama yang dilakukan antara pengembang dengan pihak perusahaan selama pengembangan berjalan.
- 4. Prinsip agile ke 6: komunikasi secara langsung adalah metode yang efektif dan efisien.
- 5. Prinsip agile ke 8: Pihak perusahaan dengan pihak pengembang menjaga perkembangan yang berkesinambungan.
- 6. Prinsip agile ke 9: berkesinambungan terhadap keunggulan teknis dan rancangan meningkatkan agility pada sistem.
- 7. Prinsip agile ke 10: Kesederhanaan sistem adalah hal yang sangat penting.
- 8. Prinsip agile ke 11: Kebutuhan dalam pengembangan sistem muncul dari pihak perusahaan dan pengembang.

# **5.4.9 Pengujian Tahap IV**

Pada pengujian tahap IV, sistem segera diupdate informasi kepada pegiat perjalanan wisata kembali untuk diuji seperti pada prinsip agile ke III. Setelah dilakukan pengecekan secara menyeluruh dan tidak ada kebutuhan lain yang harus dipenuhi, maka sistem sudah dapat diimplementasikan. Prinsip agile yang dimplementasikan pada pengujian tahap IV yaitu prinsip agile ke:

- 1. Prinsip agile ke 1: Kepuasan pelanggan.
- 2. Prinsip agile ke 3: Penyerahan hasil pengembangan sistem dalam hitungan waktu beberapa minggu sampai beberapa bulan.
- 3. Prinsip agile ke 7: Sistem yang berfungsi adalah ukuran utama dari kemajuan proyek.